## Introduction

The entire corporate site and backend is run and managed by a Content Management engine. And the whole CMS suite can be categorized into a few sections.

In this section, we explore how to manage web pages and content. The Content and related pages can be found here.

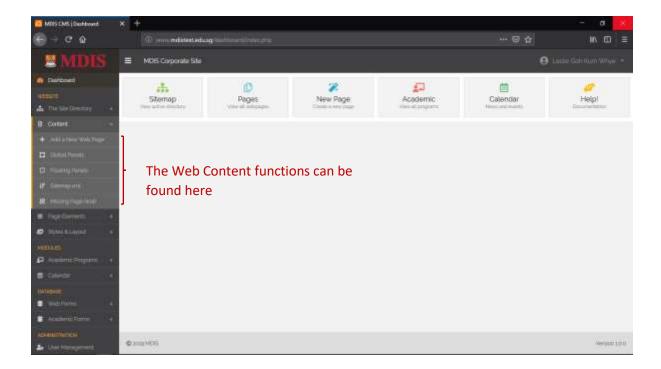

To edit existing web pages and content, you will need to view either:

- All Pages;
- The Active Site Directory; or
- Unassigned pages

These page views are covered in the Site Directory documentation. In a nutshell, to edit existing page content, simply navigate to one of the above page views, search for the page you are looking for and click the Page Name to begin editing its content.

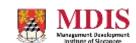